# Konfigurieren einer Cisco 1700/2600/3600 ADSL-WIC und eines Cisco 6400 im RBE-Modus mithilfe von RFC1483-Bridging Ī

### Inhalt

[Einführung](#page-0-0) [Voraussetzungen](#page-0-1) [Anforderungen](#page-1-0) [Verwendete Komponenten](#page-1-1) [Konventionen](#page-1-2) **[Konfigurieren](#page-1-3)** [Netzwerkdiagramm](#page-1-4) **[Konfigurationen](#page-2-0)** [Überprüfen](#page-3-0) [Fehlerbehebung](#page-4-0) [Zugehörige Informationen](#page-4-1)

### <span id="page-0-0"></span>**Einführung**

Die Cisco Router der Serien 1700, 2600 und 3600 unterstützen die ADSL-WAN-Schnittstellenkarte (WIC). Alle drei Plattformen werden auf die gleiche Weise konfiguriert. Die Hardware und die Cisco IOS® Softwareversion sind jedoch für jede Version erforderlich. In diesem Dokument wird die Cisco 1700/2600/3600 als "Cisco ADSL WIC" bezeichnet.

Diese Beispielkonfiguration zeigt eine Cisco ADSL-WIC, die mit einem Cisco 6130 Digital Subscriber Line Access Multiplexer (DSLAM) verbunden ist. Er endet mit einem Cisco 6400 Universal Access Concentrator (UAC).

Die Cisco ADSL WIC ist mit RFC 1483 Bridging konfiguriert. Der Cisco 6400 ist mit RBE (Routed Bridge Encapsulation) konfiguriert.

Die ATM RBE-Funktion im Cisco 6400 Node Route Processor (NRP) leitet IP über überbrückten RFC 1483 Ethernet-Datenverkehr von einem gestub-überbrückten LAN weiter.

Bridge-IP-Pakete, die über eine ATM-Schnittstelle im Route-Bridge-Modus empfangen werden, werden über einen IP-Header geroutet. Die Schnittstelle nutzt die Merkmale einer Stub-LAN-Topologie, die üblicherweise für den DSL-Zugriff verwendet wird. Sie bietet höhere Leistung und Flexibilität gegenüber IRB (Integrated Routing and Bridging).

### <span id="page-0-1"></span>Voraussetzungen

#### <span id="page-1-0"></span>Anforderungen

Stellen Sie vor dem Versuch dieser Konfiguration sicher, dass Sie diese Voraussetzungen erfüllen. Zur Unterstützung der ADSL WIC sind mindestens folgende Cisco IOS Software-Versionen erforderlich:

- Cisco IOS Software Release 12.1(5)YB (nur Plus-Versionen) für Cisco 2600/3600.
- Cisco IOS Software Release IOS 12.1(3)XJ oder höher (nur Plus-Versionen oder ADSL-● Feature-Set) auf dem Cisco 1700. Der ADSL-Funktionssatz ist im Bildnamen durch "y7" gekennzeichnet. z. B. c1700-sy7-mz.121-3.XJ.bin.Wenn Sie das Image für den Cisco 1700 herunterladen, stellen Sie sicher, dass Sie den Bildnamen 1700 auswählen. Laden Sie kein Bild 1720 oder 1750 herunter. Die Funktionen unterstützen die ADSL WIC nicht.

Zur Unterstützung der ADSL WIC auf dem Cisco 2600/3600 sind folgende Hardwareversionen erforderlich:

- 2600: Chassis-WIC-Steckplätze, NM-2W.
- 3600: NM-1FE1R2W, NM-1FE2W, NM-2FE2W, NM-2W**Hinweis:** Für den Cisco 3600 unterstützen NM-1E1R2W, NM-1E2W und NM-2E2W die ADSL WIC nicht.

### <span id="page-1-1"></span>Verwendete Komponenten

Die Informationen in diesem Dokument basieren auf den folgenden Software- und Hardwareversionen:

- Cisco 6400 UAC-NRP IOS Software, Version 12.1(3)DC1
- Cisco 6400 UAC-NSP IOS Software, Version 12.1(3)DB
- Cisco 6130 DSLAM-NI2 IOS Software, Version 12.1(5)DA

Die Informationen in diesem Dokument wurden von den Geräten in einer bestimmten Laborumgebung erstellt. Alle in diesem Dokument verwendeten Geräte haben mit einer leeren (Standard-)Konfiguration begonnen. Wenn Ihr Netzwerk in Betrieb ist, stellen Sie sicher, dass Sie die potenziellen Auswirkungen eines Befehls verstehen.

### <span id="page-1-2"></span>**Konventionen**

Weitere Informationen zu Dokumentkonventionen finden Sie unter [Cisco Technical Tips](//www.cisco.com/en/US/tech/tk801/tk36/technologies_tech_note09186a0080121ac5.shtml) [Conventions.](//www.cisco.com/en/US/tech/tk801/tk36/technologies_tech_note09186a0080121ac5.shtml)

### <span id="page-1-3"></span>Konfigurieren

In diesem Abschnitt erhalten Sie Informationen zum Konfigurieren der in diesem Dokument beschriebenen Funktionen.

Hinweis: Um weitere Informationen zu den in diesem Dokument verwendeten Befehlen zu erhalten, verwenden Sie das [Command Lookup Tool](//tools.cisco.com/Support/CLILookup/cltSearchAction.do) [\(nur registrierte](//tools.cisco.com/RPF/register/register.do) Kunden).

#### <span id="page-1-4"></span>Netzwerkdiagramm

In diesem Dokument wird die in diesem Diagramm dargestellte Netzwerkeinrichtung verwendet:

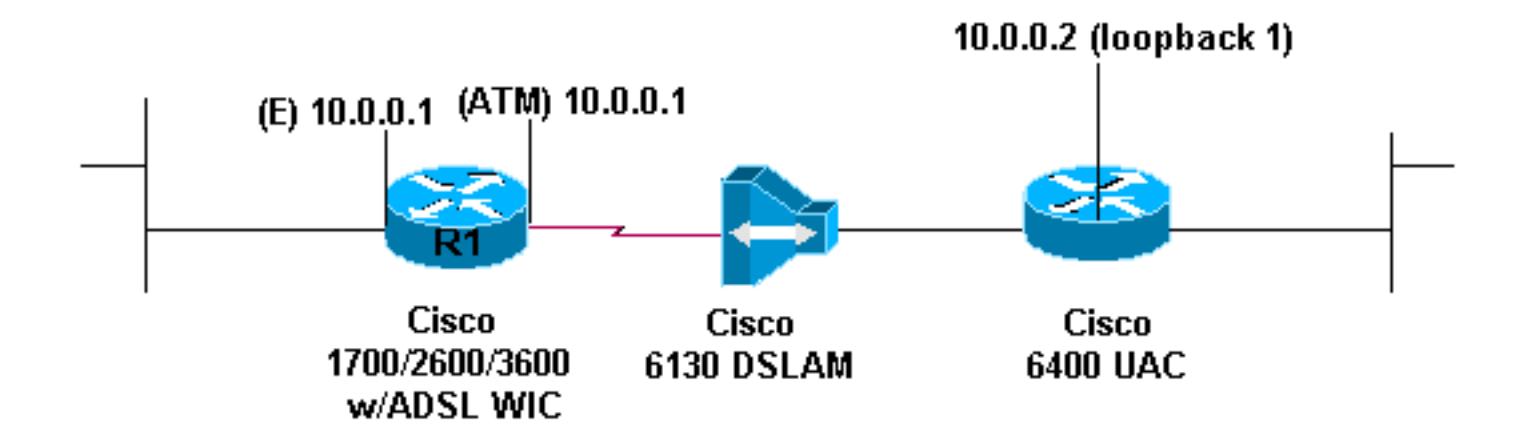

#### <span id="page-2-0"></span>Konfigurationen

Konfigurieren Sie eine IP-Adresse und eine MAC-Adresse auf der ATM-Schnittstelle, um die Cisco ADSL WIC aus dem Internet zu verbinden (oder zu pingen). Konfigurieren Sie für die IP-Adresse dieselbe IP-Adresse auf der ATM-Schnittstelle, die Sie auf der Ethernet-Schnittstelle konfiguriert haben. Geben Sie für die MAC-Adresse den Befehl show interface eth0 ein. Notieren Sie sich die MAC-Adresse, und konfigurieren Sie diese MAC-Adresse auf der ATM-Schnittstelle.

Wenn der Cisco ADSL WIC die IP an den Ethernet- und ATM-Schnittstellen überbrückt, haben beide Schnittstellen dieselbe IP-Adresse.

Beachten Sie den Befehl no ip routing in der Konfiguration.

```
Cisco ADSL WIC (R1)
Current configuration:
!
version 12.1
service timestamps debug datetime msec
service timestamps log datetime msec
!
hostname R1
!
ip subnet-zero
no ip routing
!
interface FastEthernet0
 ip address 10.0.0.1 255.0.0.0
!--- When the router is in bridge mode, the FastEthernet
!--- and ATM interfaces can have the same IP address. no
ip directed-broadcast bridge-group 1 ! interface ATM0
mac-address 0030.96f8.45bd !--- This is the MAC address
of interface FastEthernet0. !--- Use the IOS command
show interface fastethernet 0 !--- to get the MAC
address.
  ip address 10.0.0.1 255.0.0.0
 no ip directed-broadcast
 no ip mroute-cache
 no atm ilmi-keepalive
 pvc 4/100
   encapsulation aal5snap
  !
 bundle-enable
 bridge-group 1
```

```
 hold-queue 224 in
!
ip classless
no ip http server
!
bridge 1 protocol ieee
!
end
Cisco 6400 NRP
Current configuration:
!
version 12.0
no service pad
service timestamps debug datetime msec
service timestamps log datetime msec
!
hostname NRP
!
redundancy
 main-cpu
  no auto-sync standard
 no secondary console enable
ip subnet-zero
!
interface Loopback1
 ip address 10.0.0.2 255.0.0.0
 no ip directed-broadcast
!
interface ATM0/0/0
 no ip address
 no ip directed-broadcast
 no ip mroute-cache
 no atm ilmi-keepalive
!
interface ATM0/0/0.4 point-to-point
 ip unnumbered Loopback1
 no ip directed-broadcast
 atm route-bridged ip
 pvc 4/100
  encapsulation aal5snap
!
!
interface Ethernet0/0/1
 no ip address
 no ip directed-broadcast
!
interface Ethernet0/0/0
 no ip directed-broadcast
!
interface FastEthernet0/0/0
 no ip address
 no ip directed-broadcast
 full-duplex
!
ip classless
ip route 10.0.0.1 255.255.255.255 ATM0/0/0.4
!
```
# <span id="page-3-0"></span>Überprüfen

end

Für diese Konfiguration ist derzeit kein Überprüfungsverfahren verfügbar.

# <span id="page-4-0"></span>**Fehlerbehebung**

Für diese Konfiguration sind derzeit keine spezifischen Informationen zur Fehlerbehebung verfügbar.

# <span id="page-4-1"></span>Zugehörige Informationen

- [Technischer Support für Cisco DSL](//www.cisco.com/web/psa/technologies/tsd_technology_support_design.html?c=268435512&referring_site=bodynav)
- [Grundarchitektur der gerouteten Bridge-Kapselung](//www.cisco.com/en/US/tech/tk175/tk15/technologies_white_paper09186a0080093e56.shtml?referring_site=bodynav)
- [ATM Routed Bridge-Kapselung](//www.cisco.com/en/US/products/sw/iosswrel/ps1834/products_feature_guides_list.html?referring_site=bodynav)
- [Konfigurieren des Cisco 6400](//www.cisco.com/en/US/products/hw/routers/ps314/products_configuration_guide_book09186a008007dafb.html?referring_site=bodynav)
- [Technischer Support für Cisco ADSL](//www.cisco.com/web/psa/technologies/index.html?c=268435512&referring_site=bodynav)
- [Technischer Support Cisco Systems](//www.cisco.com/cisco/web/support/index.html?referring_site=bodynav)